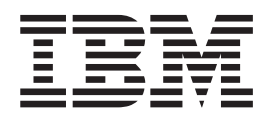

IBM Cúram Social Program Management

# Cúram Citizen Context Viewer - Guide de configuration

*Version 6.0.5*

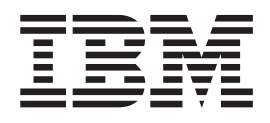

IBM Cúram Social Program Management

# Cúram Citizen Context Viewer - Guide de configuration

*Version 6.0.5*

#### **Important**

Avant d'utiliser le présent document et le produit associé, prenez connaissance des informations contenues dans la section [«Remarques», à la page 23.](#page-34-0)

#### **Dernière révision : mai 2013**

Cette édition s'applique à IBM Cúram Social Program Management v6.0 5 et à toutes les versions ultérieures, sauf indication contraire dans de nouvelles éditions.

Eléments sous licence - Propriété d'IBM.

#### **© Copyright IBM Corporation 2012, 2013.**

© Cúram Software Limited. 2011. Tous droits réservés.

# **Table des matières Table des matières**

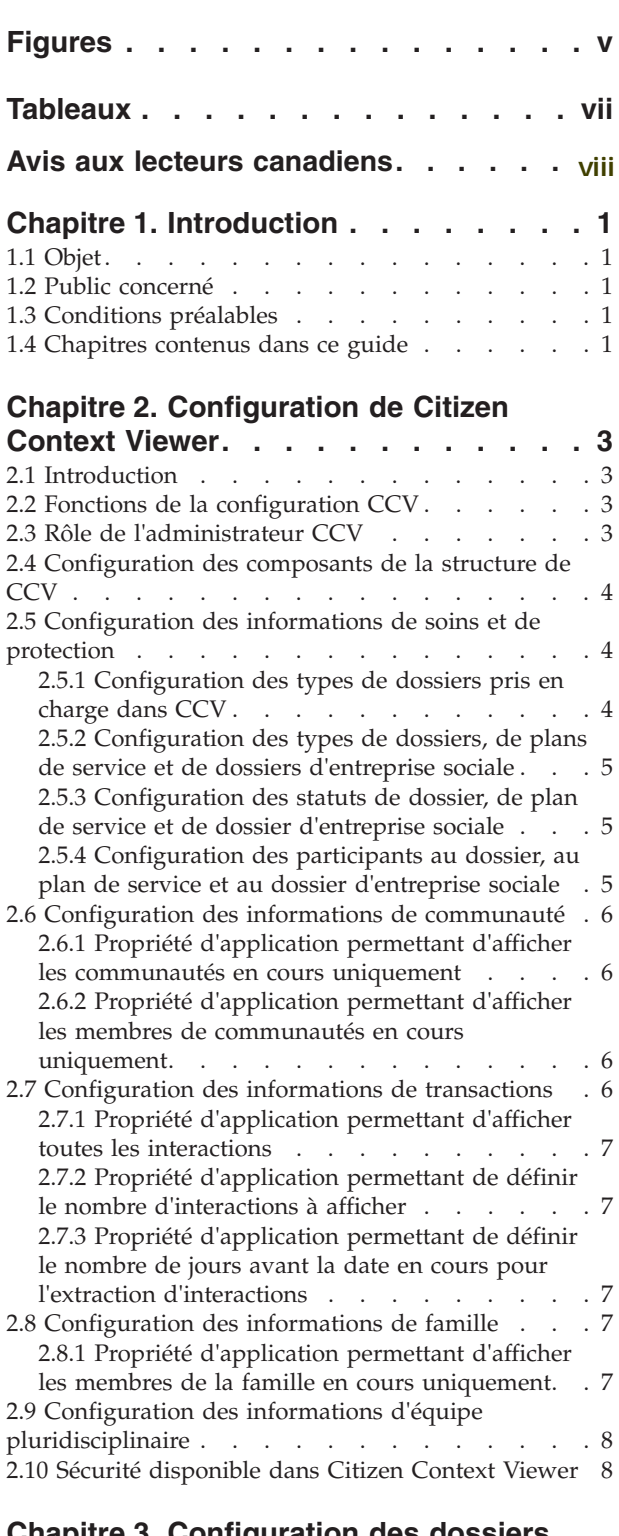

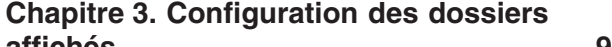

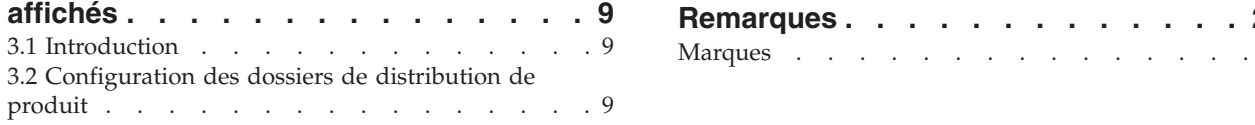

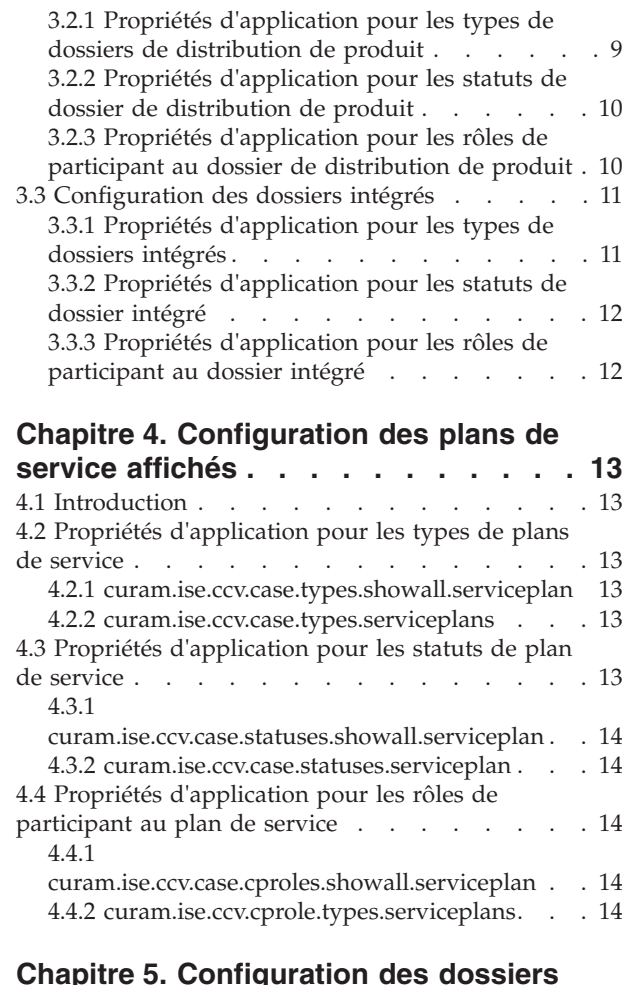

#### **[Chapitre 5. Configuration des dossiers](#page-28-0)** d'entrenrise sociale affichés

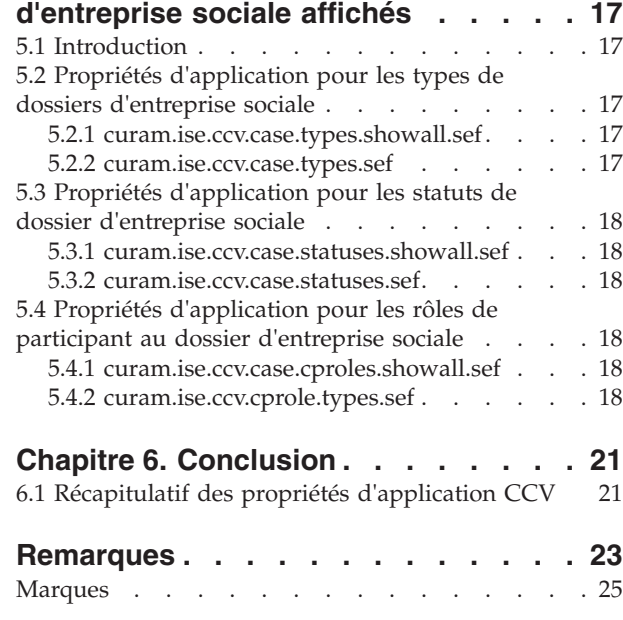

# <span id="page-6-0"></span>**Figures**

# <span id="page-8-0"></span>**Tableaux**

- [1. Codes pour les types de dossiers affichés 4](#page-15-0)<br>2. Codes des statuts de dossier Dossier de
- [2. Codes des statuts de dossier Dossier de](#page-21-0) [distribution de produit. . . . . . . . . 10](#page-21-0)
- [3. Codes des statuts de dossier Plan de service 14](#page-25-0)
- [4. Codes des rôles de participant de dossier](#page-29-0) d'entreprise sociale . . . . . . . . . 18
- [5. Récapitulatif des propriétés d'application CCV 21](#page-32-0)

# <span id="page-9-0"></span>**Avis aux lecteurs canadiens**

Le présent document a été traduit en France. Voici les principales différences et particularités dont vous devez tenir compte.

#### **Illustrations**

Les illustrations sont fournies à titre d'exemple. Certaines peuvent contenir des données propres à la France.

#### **Terminologie**

La terminologie des titres IBM peut différer d'un pays à l'autre. Reportez-vous au tableau ci-dessous, au besoin.

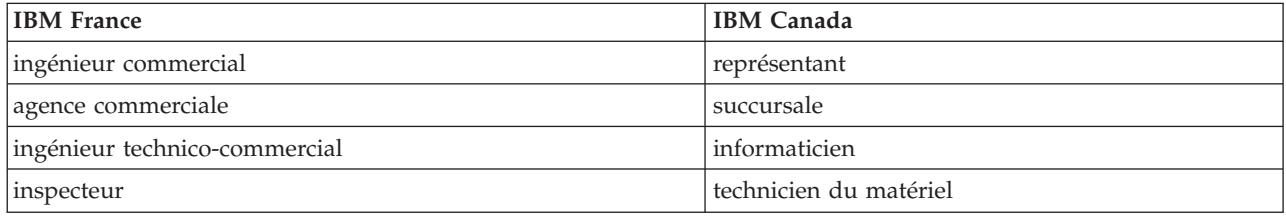

#### **Claviers Claviers**

Les lettres sont disposées différemment : le clavier français est de type AZERTY, et le clavier Les lettres sont disposées différemment : le clavier français est de type AZERTY, et le clavier français-canadien de type QWERTY. français-canadien de type QWERTY.

#### **OS/2 et Windows - Paramètres canadiens OS/2 et Windows - Paramètres canadiens**

Au Canada, on utilise : Au Canada, on utilise :

- v les pages de codes 850 (multilingue) et 863 (français-canadien), v les pages de codes 850 (multilingue) et 863 (français-canadien),
- le code pays 002,
- le code clavier CF.

#### **Nomenclature Nomenclature**

Les touches présentées dans le tableau d'équivalence suivant sont libellées différemment selon qu'il s'agit Les touches présentées dans le tableau d'équivalence suivant sont libellées différemment selon qu'il s'agit du clavier de la France, du clavier du Canada ou du clavier des États-Unis. Reportez-vous à ce tableau du clavier de la France, du clavier du Canada ou du clavier des États-Unis. Reportez-vous à ce tableau pour faire correspondre les touches françaises figurant dans le présent document aux touches de votre pour faire correspondre les touches françaises figurant dans le présent document aux touches de votre clavier. clavier.

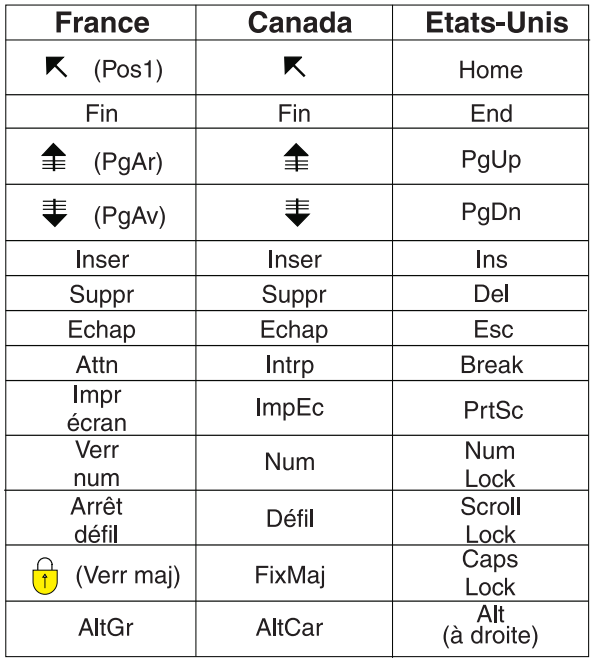

#### **Brevets**

Il est possible qu'IBM détienne des brevets ou qu'elle ait déposé des demandes de brevets portant sur certains sujets abordés dans ce document. Le fait qu'IBM vous fournisse le présent document ne signifie pas qu'elle vous accorde un permis d'utilisation de ces brevets. Vous pouvez envoyer, par écrit, vos demandes de renseignements relatives aux permis d'utilisation au directeur général des relations commerciales d'IBM, 3600 Steeles Avenue East, Markham, Ontario, L3R 9Z7.

#### **Assistance téléphonique**

Si vous avez besoin d'assistance ou si vous voulez commander du matériel, des logiciels et des publications IBM, contactez IBM direct au 1 800 465-1234.

**X** IBM Cúram Social Program Management : Cúram Citizen Context Viewer - Guide de configuration

# <span id="page-12-0"></span>**Chapitre 1. Introduction**

# **1.1 Objet**

L'objectif de ce guide consiste à décrire la configuration de Cúram Citizen Context Viewer (CCV). La configuration de CCV détermine les informations d'historique et en cours affichées pour un client, y compris ses dossiers, sa famille et ses interactions avec l'organisation, ainsi que les communautés dont le client est membre et les équipes pluridisciplinaires affectées à ses dossiers d'entreprise sociale.

Gardez à l'esprit que ce guide n'entend pas fournir une présentation générale des concepts métier, ni donner des instructions aux développeurs concernant la personnalisation de CCV. Pour une présentation métier, lisez le manuel Guide de Cúram Citizen Context Viewer.

## **1.2 Public concerné**

Ce guide s'adresse aux administrateurs chargés de la configuration de CCV. Il est supposé que l'administrateur CCV a utilisé les tables de codes, les propriétés d'application et la sécurité du système dans le cadre de l'administration de système.

# **1.3 Conditions préalables**

Il est supposé que le lecteur comprend les concepts métier de Cúram Integrated Social Enterprise. Les manuels Guide de Cúram Citizen Context Viewer et Guide de Cúram Social Enterprise Collaboration doivent être préalablement lus.

## **1.4 Chapitres contenus dans ce guide**

La liste suivante décrit les chapitres contenus dans ce guide :

#### **Configuration de Citizen Context Viewer**

Ce chapitre décrit les fonctions de la configuration CCV et le rôle de l'administrateur CCV, et offre une présentation générale de la sécurité CCV. Il décrit en détail les propriétés d'application qui définissent les communautés, les transactions, les membres de la famille et les équipes pluridisciplinaires affichés dans CCV. Il fournit également un récapitulatif des options de configuration pour les informations de soins et de protection, les chapitres suivants fournissant plus de détails.

#### **Configuration des dossiers affichés**

Ce chapitre décrit les propriétés d'application qui déterminent les dossiers intégrés et de distribution de produit affichés dans le composant soins et protection de CCV.

#### **Configuration des plans de service affichés**

Ce chapitre décrit les propriétés d'application qui déterminent les plans de service affichés dans le composant soins et protection de CCV.

#### **Configuration des dossiers d'entreprise sociale affichés**

Ce chapitre décrit les propriétés d'application qui déterminent les dossiers d'entreprise sociale affichés dans le composant soins et protection de CCV.

#### **Conclusion**

Ce chapitre fournit une table de référence récapitulant les propriétés d'application CCV.

# <span id="page-14-0"></span>**Chapitre 2. Configuration de Citizen Context Viewer**

# **2.1 Introduction**

L'objectif de CCV consiste à fournir un point d'entrée unique permettant de naviguer au sein des informations client sur des systèmes Cúram ou autres. Chacun des composants CCV contient des informations de base pertinentes pour un client et permet d'accéder à des informations plus détaillées.

Le composant soins et protection répertorie les dossiers, les plans de service et les dossiers d'entreprise sociale d'un client, et permet d'accéder aux pages d'accueil pertinentes. Le composant communautés, quant à lui, fournit des informations concernant les groupes de foyer dans un dossier (par exemple, les informations concernant les unités d'assistance admissibles dans un foyer). Le composant transactions fournit des informations sur les communications et les transactions financières d'un client. Le composant équipe pluridisciplinaire affiche les équipes pluridisciplinaires chargées d'aider le client.

Des paramètres de configuration sont fournis pour chacun des composants qui constituent Cúram Citizen Context Viewer (CCV). Ce chapitre décrit les paramètres de configuration pour chaque composant CCV et fournit des exemples métier pertinents pour démontrer les différences entre les paramètres de configuration disponibles.

# **2.2 Fonctions de la configuration CCV**

La principale fonction de la configuration CCV est la capacité à personnaliser les informations affichées dans CCV dynamiquement dans le cadre de l'administration de système. Etant donné que la plupart des paramètres de configuration CCV sont des propriétés d'application dynamiques, les changements apportés à ces propriétés d'application sont automatiquement disponibles pour les utilisateurs Cúram.

L'intégration aux fonctionnalités Cúram existantes constitue une autre fonction de la configuration CCV. La configuration CCV est intégrée aux paramètres de dossier pour déterminer les informations de dossier affichées dans CCV. Elle est également intégrée à la sécurité du système pour garantir que seuls les utilisateurs autorisés peuvent afficher des informations dans CCV. Ces points d'intégration réduisent les efforts requis pour configurer les informations qui apparaissent dans CCV.

# **2.3 Rôle de l'administrateur CCV**

Le rôle de l'administrateur CCV consiste à configurer les composants de la structure de CCV. Cette tâche inclut la gestion des propriétés d'application CCV. Chaque propriété indique les informations qui ont potentiellement pu apparaître dans CCV. Il est important, par conséquent, que l'administrateur CCV comprenne ou obtienne des informations sur les paramètres de configuration les plus adaptés pour atteindre les objectifs métier de l'organisation. Le cas échéant, ce guide fournit des exemples métier pour démontrer l'impact des paramètres de configuration.

Certaines des propriétés d'application CCV sont directement liées à des tables de codes. Par conséquent, les administrateurs CCV doivent pouvoir accéder à des tables de codes pertinentes et avoir une compréhension de haut niveau de la signification des codes. Ce guide fournit des informations sur les exemples de codes utilisés pour afficher des informations dans CCV. Notez cependant que, étant donné que les tables de codes sont personnalisables, ces codes peuvent varier d'une organisation à une autre. La configuration des équipes pluridisciplinaires est gérée dans le cadre de l'administration de dossier d'entreprise sociale. L'administrateur CCV doit comprendre la relation entre un dossier d'entreprise sociale et son équipe pluridisciplinaire.

# <span id="page-15-0"></span>**2.4 Configuration des composants de la structure de CCV**

La configuration de la structure de CCV détermine les informations client qui doivent être affichées, ainsi que celles qui ne doivent pas l'être.

Certains paramètres de configuration se substituent à d'autres. Par exemple, un paramètre détermine si tous les types de dossiers de distribution de produit doivent être affichés, tandis qu'un autre permet la sélection de types de dossiers de distribution de produit spécifiques. Etant donné que ces deux paramètres de configuration s'annulent mutuellement, seul l'un de ces paramètres de configuration doit se voir affecter une valeur par défaut.

Il existe également des dépendances entre les paramètres de configuration. Par exemple, pour afficher certains types de dossiers de distribution de produit, les dossiers de distribution de produit doivent d'abord être pris en charge dans CCV. L'administrateur CCV doit prendre en compte toutes les propriétés d'application connexes lors de la configuration de CCV.

Les paramètres de configuration disponibles pour chacun des composants CCV et les relations entre les paramètres de configuration sont décrits en détail dans les sections et les chapitres suivants.

# **2.5 Configuration des informations de soins et de protection**

Le composant soins et protection permet d'accéder aux informations concernant les prestations et les services dont bénéficie un client. Pour que les informations apparaissent dans CCV, les types de dossiers pris en charge dans CCV doivent être configurés. Les autres paramètres de configuration déterminent les dossiers, les plans de service et les dossiers d'entreprise sociale affichés en fonction du type, du statut et des rôles de participant du client CCV.

# **2.5.1 Configuration des types de dossiers pris en charge dans CCV**

La propriété d'application, curam.ise.ccv.case.types, indique les types de dossiers qui peuvent être affichés dans le composant soins et protection. Pour configurer cette propriété, l'administrateur CCV doit y ajouter le code de chaque type de dossier pris en charge. Ces codes se trouvent dans la table de codes CaseTypeCode et sont ajoutés à la propriété d'application dans une liste délimitée par des virgules.

Il est important de noter que cette propriété d'application doit être configurée pour que toutes les informations de configuration apparaissent dans CCV. Cependant, il existe des propriétés d'application supplémentaires qui peuvent filtrer les informations de dossier spécifiques affichées. Par exemple, même si les plans de service sont pris en charge dans CCV, les propriétés d'application supplémentaires peuvent ne pas prendre en charge les plans de service de statut particulier.

Les types de dossiers par défaut configurés pour cette propriété d'application sont "CT1,CT2,CT5,CT11". Le tableau suivant associe chaque code à son type de dossier et décrit les informations qui apparaissent dans CCV lorsque ce code est inclus :

| Code            | Type de dossier         | Description                                                                                                    |
|-----------------|-------------------------|----------------------------------------------------------------------------------------------------|
| CT <sub>1</sub> | Plan de service         | Lorsque ce code est ajouté à la<br>propriété d'application, les plans de<br>service peuvent apparaître dans le<br>composant soins et protection.                       |
| CT2             | Distribution de produit | Lorsque ce code est ajouté à la<br>propriété d'application, les dossiers<br>de distribution de produit peuvent<br>apparaître dans le composant soins et<br>protection. |

*Tableau 1. Codes pour les types de dossiers affichés*

<span id="page-16-0"></span>*Tableau 1. Codes pour les types de dossiers affichés (suite)*

| Code             | Type de dossier              | Description                                                                                                    |
|------------------|------------------------------|----------------------------------------------------------------------------------------------------|
| CT5              | Dossier intégré              | Lorsque ce code est ajouté à la<br>propriété d'application, les dossiers<br>intégrés peuvent apparaître dans le<br>composant soins et protection.                |
| CT <sub>11</sub> | Dossier d'entreprise sociale | Lorsque ce code est ajouté à la<br>propriété d'application, les dossiers<br>d'entreprise sociale peuvent<br>apparaître dans le composant soins et<br>protection. |

## **2.5.2 Configuration des types de dossiers, de plans de service et de dossiers d'entreprise sociale**

Il est possible de configurer les types de dossiers, de plans de service et de dossiers d'entreprise sociale qui apparaissent dans CCV. Pour chaque type, l'administrateur CCV peut décider d'afficher tous les types ou de sélectionner les types spécifiques pris en charge. Par exemple, l'administrateur CCV peut décider de sélectionner les types de dossiers spécifiques pris en charge pour les dossiers de distribution de produit. Si le type de dossier de distribution de produit d'exemple de prestation n'est plus pris en charge, les dossiers de ce type ne sont pas affichés dans la structure de CCV du client.

Les sections suivantes décrivent les propriétés d'application permettant de configurer les informations affichées en fonction des types : [3.2.1, «Propriétés d'application pour les types de dossiers de distribution](#page-20-0) [de produit», à la page 9,](#page-20-0) [3.3.1, «Propriétés d'application pour les types de dossiers intégrés», à la page 11,](#page-22-0) [4.2, «Propriétés d'application pour les types de plans de service», à la page 13](#page-24-0) et [5.2, «Propriétés](#page-28-0) [d'application pour les types de dossiers d'entreprise sociale», à la page 17.](#page-28-0)

# **2.5.3 Configuration des statuts de dossier, de plan de service et de dossier d'entreprise sociale**

Les statuts permettent de suivre le cycle de vie des dossiers, des plans de service et des dossiers d'entreprise sociale. De la même manière que pour les paramètres de configuration basés sur les types, l'administrateur CCV peut décider d'afficher tous les dossiers, plans de service et dossiers d'entreprise sociale de tous statuts ou de définir les statuts pris en charge. Seuls les dossiers, plans de service et dossiers d'entreprise sociale présentant les statuts configurés apparaissent dans CCV. Par exemple, si le statut 'fermé' n'est plus pris en charge pour les dossiers d'entreprise sociale, les dossiers fermés ne sont pas affichés dans la structure de CCV du client.

Les sections suivantes décrivent les propriétés d'application permettant de configurer les informations affichées en fonction des statuts : [3.2.2, «Propriétés d'application pour les statuts de dossier de](#page-21-0) [distribution de produit», à la page 10,](#page-21-0) [3.3.2, «Propriétés d'application pour les statuts de dossier intégré»,](#page-23-0) [à la page 12,](#page-23-0) [4.3, «Propriétés d'application pour les statuts de plan de service», à la page 13](#page-24-0) et [5.3,](#page-29-0) [«Propriétés d'application pour les statuts de dossier d'entreprise sociale», à la page 18.](#page-29-0)

# **2.5.4 Configuration des participants au dossier, au plan de service et au dossier d'entreprise sociale**

Il existe de nombreux rôles que les clients peuvent remplir dans des dossiers, des plans de service et des dossiers d'entreprise sociale. Certains de ces rôles sont plus significatifs que d'autres (par exemple, le client principal d'un dossier de distribution de produit ou le participant à un plan de service). L'un des principaux objectifs de CCV consiste à fournir la vue holistique d'un client. Cependant, elle peut s'apparenter à une surcharge d'informations pour l'affichage de dossiers pour lesquels le rôle du client est minime. L'administrateur CCV peut décider d'afficher tous les dossiers, plans de service et dossiers

<span id="page-17-0"></span>d'entreprise sociale pour lesquels le client remplit tous types de rôles de participant. L'administrateur CCV peut également définir les rôles de participant reflétés dans CCV (choix le plus logique en présence de différents rôles de participant).

Les sections suivantes décrivent les propriétés d'application permettant de configurer les informations affichées en fonction des rôles de participant : [3.2.3, «Propriétés d'application pour les rôles de participant](#page-21-0) [au dossier de distribution de produit», à la page 10,](#page-21-0) [3.3.3, «Propriétés d'application pour les rôles de](#page-23-0) [participant au dossier intégré», à la page 12,](#page-23-0) [4.4, «Propriétés d'application pour les rôles de participant au](#page-25-0) [plan de service», à la page 14](#page-25-0) et [5.4, «Propriétés d'application pour les rôles de participant au dossier](#page-29-0) [d'entreprise sociale», à la page 18.](#page-29-0)

# **2.6 Configuration des informations de communauté**

Le composant communautés affiche les communautés dont est membre le client CCV.

La classification d'une communauté dépend de la prestation ou du service auquel est liée la communauté. Contrairement aux autres composants CCV, le composant communautés nécessite des personnalisations de développement pour associer les prestations et les services spécifiques d'une organisation aux communautés. Ces personnalisations se situent hors de la portée de ce document.

## **2.6.1 Propriété d'application permettant d'afficher les communautés en cours uniquement**

La propriété d'application, curam.ise.ccv.communities.current, indique s'il faut afficher les communautés en cours uniquement dans CCV ou non. La valeur par défaut est 'OUI'; seules les communautés en cours sont affichées dans CCV. L'administrateur CCV peut définir la valeur de la propriété d'application sur 'NON' et toutes les communautés dont le client CCV est ou a déjà été membre s'affichent dans CCV.

**Remarque :** Le statut annulé des communautés est géré par produit. Une personnalisation est obligatoire pour déterminer la manière dont le statut d'une communauté est défini. Par exemple, les communautés pour certains produits peuvent être annulées lorsque les dossiers de distribution de produit appropriés sont fermés. D'autres produits peuvent conserver les communautés ouvertes, même après la fermeture de dossiers. Comme indiqué précédemment, la personnalisation de communautés se situe hors de la portée de ce document. Voir le manuel Cúram Citizen Context Viewer - Guide de développement.

# **2.6.2 Propriété d'application permettant d'afficher les membres de communautés en cours uniquement**

La propriété d'application, curam.ise.ccv.community.members.current, indique s'il faut afficher les membres de communautés en cours uniquement dans CCV ou non. La valeur par défaut de cette propriété d'application est 'OUI' ; seuls les membres en cours sont affichés. Par exemple, si Linda Smith a déjà été mariée, son conjoint, qui était membre du foyer mais qui ne l'est plus, n'apparaît pas dans la communauté. L'administrateur CCV peut définir la valeur de la propriété d'application sur 'NON' et tous les membres de la communauté (anciens et en cours) apparaissent dans CCV.

**Remarque :** Comme c'est le cas pour le statut de communauté, le statut de membre de communauté est géré par produit. Une personnalisation est par conséquent obligatoire.

# **2.7 Configuration des informations de transactions**

Le composant transactions affiche les interactions entre le client CCV et l'organisation. Ces interactions sont répertoriées dans la table de codes InteractionType et incluent des paiements et des communications.

Il existe trois propriétés d'application fournies pour configurer les informations de transactions affichées dans CCV. Ces propriétés d'application contrôlent les interactions affichées dans CCV. Dans la mesure où ces trois propriétés sont associées pour configurer les mêmes informations, l'administrateur CCV doit être <span id="page-18-0"></span>conscient des dépendances qui les lient. La propriété d'application permettant d'afficher toutes les interactions est prioritaire sur les deux autres propriétés d'application. A son tour, la propriété d'application permettant de définir le nombre d'interactions à afficher est prioritaire sur la troisième propriété d'application qui définit le nombre de jours avant la date en cours pour l'extraction d'interactions.

# **2.7.1 Propriété d'application permettant d'afficher toutes les interactions**

La propriété d'application, curam.ise.ccv.interactions.displayall, indique s'il faut afficher toutes les interactions pour un client dans CCV ou non. La valeur par défaut de cette propriété d'application est 'NON'. Ainsi, la configuration de la 2.7.2, «Propriété d'application permettant de définir le nombre d'interactions à afficher» détermine les informations de transactions affichées dans CCV. Si l'administrateur CCV définit cette valeur sur 'OUI', toutes les interactions client sont affichées dans CCV, quelles que soient les configurations pour les deux propriétés d'application d'interactions restantes.

# **2.7.2 Propriété d'application permettant de définir le nombre d'interactions à afficher**

La propriété d'application, curam.ise.ccv.interactions.numdisplay, indique le nombre maximal d'interactions affichées dans CCV. La valeur par défaut de cette propriété d'application est '5'. CCV peut aller jusqu'à afficher les cinq interactions les plus récentes pour le client CCV dans le composant transactions.

Cette propriété d'application est prioritaire sur 2.7.3, «Propriété d'application permettant de définir le nombre de jours avant la date en cours pour l'extraction d'interactions». Par conséquent, l'administrateur CCV peut changer cette valeur qui deviendra le nombre d'interactions par défaut affichées dans CCV. Notez que, si la propriété d'application permettant d'afficher toutes les interactions est définie sur 'OUI', elle est prioritaire sur le nombre d'interactions défini ici.

# **2.7.3 Propriété d'application permettant de définir le nombre de jours avant la date en cours pour l'extraction d'interactions**

La propriété d'application, curam.ise.ccv.interactions.numdays, indique le nombre de jours avant la date en cours pendant lesquels les interactions sont affichées dans Citizen Context Viewer. Par exemple, l'administrateur CCV définit la valeur par défaut sur '90' (ce qui signifie 90 jours avant la date en cours).

La valeur par défaut de cette propriété d'application est '0'. L'administrateur CCV peut la remplacer par n'importe quel nombre de jours. Cependant, la nouvelle valeur s'applique uniquement lorsque le paramètre permettant d'afficher toutes les interactions est défini sur 'NON' et que celui permettant d'afficher le nombre d'interactions l'est sur '0'.

# **2.8 Configuration des informations de famille**

Le composant famille affiche les relations du client CCV avec les membres de la famille. Chaque relation de famille est liée à un enregistrement de relation de rôle d'entreprise pour le client. Les relations de rôle d'entreprise sont gérées depuis la page d'accueil du client.

# **2.8.1 Propriété d'application permettant d'afficher les membres de la famille en cours uniquement**

La propriété d'application, curam.ise.ccv.familymembers.current, indique s'il faut afficher les relations des membres de la famille en cours uniquement dans CCV ou non. La valeur par défaut de cette propriété d'application est 'OUI'. Cela signifie que seules les relations des membres de la famille en cours sont affichées. Pour déterminer si une relation est en cours ou non, le système recherche une date de fin dans l'enregistrement de relation de rôle d'entreprise. S'il en trouve une, la relation n'est pas en cours.

# <span id="page-19-0"></span>**2.9 Configuration des informations d'équipe pluridisciplinaire**

Le composant équipe pluridisciplinaire affiche les membres d'équipe pluridisciplinaire affectés à des dossiers d'entreprise sociale dont le client CCV est membre.

Jusqu'à présent, les paramètres de configuration pour CCV ont tous été des propriétés d'application CCV. Les options de configuration pour les équipes pluridisciplinaires sont intégrées aux dossiers d'entreprise sociale et nécessitent une bonne compréhension des raisons métier pour les équipes pluridisciplinaires et de la manière dont elles sont liées aux dossiers d'entreprise sociale. La configuration des équipes pluridisciplinaires ne fait pas partie des connaissances de l'administrateur CCV. Pour plus d'informations, voir le manuel Cúram Social Enterprise Collaboration - Guide de configuration.

# **2.10 Sécurité disponible dans Citizen Context Viewer**

CCV utilise les paramètres de sécurité existants pour que seuls les utilisateurs autorisés puissent afficher les informations des clients. Les informations de dossier sont protégées par la sécurité des dossiers, les plans par la sécurité du modèle de plan de service et les informations client par la sécurité de sensibilité du client. Le rôle de sécurité d'un utilisateur doit également inclure les fonctions nécessaires pour afficher les divers types d'informations affichés dans CCV. Pour plus d'informations sur la sécurité, voir le Guide de configuration du système Cúram.

# <span id="page-20-0"></span>**Chapitre 3. Configuration des dossiers affichés**

# **3.1 Introduction**

[2.5, «Configuration des informations de soins et de protection», à la page 4](#page-15-0) a fourni une présentation de haut niveau des options de configuration permettant d'afficher les informations de dossier, de plan de service et de dossier d'entreprise sociale dans le composant soins et protection de CCV. L'objectif de ce chapitre consiste à décrire les propriétés d'application spécifiques permettant de configurer les dossiers de distribution de produit et les dossiers intégrés.

# **3.2 Configuration des dossiers de distribution de produit**

Cette section décrit les propriétés d'application CCV qui déterminent les informations de dossier de distribution de produit affichées dans CCV. Les options de configuration sont basées sur les types de dossiers de distribution de produit, les statuts de dossier de distribution de produit et les rôles de participant au dossier de distribution de produit.

Il est important de noter que ces propriétés d'application sont cumulatives. Cela signifie que les informations de distribution de produit sont uniquement affichées dans CCV si elles concordent avec les configurations de toutes les propriétés d'application.

Par exemple, Linda Smith est le client principal de l'exemple de dossier de distribution de produit de prestations présentant un statut actif. Afin que ce dossier soit affiché dans le composant soins et protection, l'exemple de type de dossier de distribution de produit de prestations, le statut de dossier actif et le rôle de participant du client principal doivent tous être inclus aux paramètres de configuration.

# **3.2.1 Propriétés d'application pour les types de dossiers de distribution de produit**

Il existe deux propriétés d'application permettant de déterminer les informations de dossier de distribution de produit affichées dans CCV en fonction des types de dossier de distribution de produit. La première propriété d'application permet d'afficher tous les types de dossiers de distribution de produit, alors que la seconde permet de sélectionner les types de dossiers de distribution de produit spécifiques à afficher.

## **3.2.1.1 curam.ise.ccv.case.types.showall.productdelivery**

Indique s'il faut afficher tous les types de dossiers de distribution de produit dans CCV ou non. La valeur par défaut est 'OUI' de telle sorte que tous les types de dossiers de distribution de produit soient affichés dans CCV. Notez que si l'administrateur CCV définit la valeur 'NON', il doit alors configurer les types de dossiers de distribution de produit à afficher. Sinon, aucune information de dossier de distribution de produit ne s'affiche dans CCV.

#### **3.2.1.2 curam.ise.ccv.case.types.productdelivery**

Ce paramètre s'applique uniquement lorsque la propriété d'application ci-dessus permettant d'afficher tous les types de dossiers de distribution de produit est définie sur 'NON'. Cela indique les types de dossiers de distribution de produit qui peuvent être affichés dans CCV. Pour configurer cette propriété d'application, l'administrateur CCV doit y ajouter le code de chaque type de dossier de distribution de produit pris en charge. Ces codes se trouvent dans la table de codes ProductType et sont ajoutés à la propriété d'application dans une liste délimitée par des virgules. Il n'existe pas de valeur par défaut pour cette propriété d'application, car la valeur par défaut de la propriété d'application permettant d'afficher tous les types de dossiers de distribution de produit est 'OUI'. De plus, la table de codes ProductType contient les codes des produits mis en oeuvre par l'organisation et est, par conséquent, une table de codes <span id="page-21-0"></span>personnalisée. L'organisation peut décider d'ajouter des valeurs par défaut pour cette propriété d'application, une fois qu'elle a ajouté des codes pour ses produits.

# **3.2.2 Propriétés d'application pour les statuts de dossier de distribution de produit**

Il existe deux propriétés d'application permettant de déterminer les informations de dossier de distribution de produit affichées dans CCV en fonction des statuts de dossier de distribution de produit. La première propriété d'application permet d'afficher les dossiers de distribution de produit de tous statuts, alors que la seconde permet de sélectionner les statuts de dossier de distribution de produit spécifiques.

#### **3.2.2.1 curam.ise.ccv.case.statuses.showall.productdelivery**

Indique s'il faut afficher les dossiers de distribution de produit de tous statuts dans CCV ou non. La valeur par défaut est 'NON'.

#### **3.2.2.2 curam.ise.ccv.case.statuses.productdelivery**

Ce paramètre s'applique uniquement lorsque la propriété d'application ci-dessus permettant d'afficher les dossiers de distribution de produit de tous statuts est définie sur 'NON' (valeur par défaut). Cela indique les dossiers de distribution de produit affichés dans CCV en fonction des types de statuts de dossier de distribution de produit sélectionnés. Pour ce faire, il est nécessaire de définir la valeur de cette propriété comme une liste de codes délimitée par des virgules à partir de la table de codes CaseStatus.

La table suivante répertorie les codes de la table de codes CaseStatus, fournit le statut de dossier pour chaque code et indique s'il s'agit d'une valeur par défaut pour la propriété curam.ise.ccv.case.statuses.productdelivery ou non :

| Code                      | Statut du dossier             | Valeur par défaut de la propriété<br>d'application |
|---------------------------|-------------------------------|----------------------------------------------------|
| CS1                       | Actif                         | Oui                                                |
| CS10                      | Traitement différé en attente | Oui                                                |
| $\overline{\text{CS}}$ 11 | Annulé                        | Non                                                |
| CS14                      | ******                        | Non                                                |
| CS <sub>2</sub>           | Suspendu                      | Oui                                                |
| $\overline{\text{CS3}}$   | Fermé                         | Oui                                                |
| CS <sub>4</sub>           | Ouvert                        | Oui                                                |
| $\overline{\text{CS}55}$  | Soumis                        | Oui                                                |
| CS <sub>6</sub>           | Approuvé                      | Oui                                                |
| $\overline{\text{CS}7}$   | En attente de fermeture       | Oui                                                |
| CS8                       | Planifié                      | Non                                                |
| $\overline{\text{CS9}}$   | Planification annulée         | Non                                                |

*Tableau 2. Codes des statuts de dossier - Dossier de distribution de produit*

# **3.2.3 Propriétés d'application pour les rôles de participant au dossier de distribution de produit**

Il existe deux propriétés d'application permettant de déterminer les informations de dossier de distribution de produit affichées dans CCV en fonction des rôles de participant au dossier de distribution de produit. La première propriété d'application permet d'afficher les dossiers de distribution de produit dans lesquels le client CCV remplit un rôle de participant, alors que la seconde permet de sélectionner des rôles de participant spécifiques.

### <span id="page-22-0"></span>**3.2.3.1 curam.ise.ccv.case.cproles.showall.productdelivery**

Indique s'il faut afficher tous les dossiers de distribution de produit dans lesquels le client CCV est un participant au dossier dans CCV ou non. La valeur par défaut est 'NON'. La sélection de l'affichage de tous les dossiers de distribution de produit dans lesquels le client CCV joue un rôle a potentiellement pu ajouter un grand nombre de dossiers de distribution de produit au composant soins et protection.

#### **3.2.3.2 curam.ise.ccv.case.cprole.types.productdelivery**

Ce paramètre s'applique uniquement lorsque la propriété d'application ci-dessus permettant d'afficher les dossiers de distribution de produit pour le client CCV d'un rôle de participant au dossier est définie sur 'NON' (valeur par défaut). Cela indique les rôles de participant au dossier dont le client CCV peut disposer pour un dossier de distribution de produit pour que ce dossier soit affiché dans CCV. Pour ce faire, il est nécessaire de définir la valeur de cette propriété comme une liste de codes délimitée par des virgules à partir de la table de codes CaseParticipantRoleType. La valeur par défaut est 'PRI' (code du client principal).

## **3.3 Configuration des dossiers intégrés**

Cette section décrit les propriétés d'application CCV qui déterminent les informations de dossier intégré affichées dans CCV. Les options de configuration sont basées sur les types de dossiers intégrés, les statuts de dossier intégré et les rôles de participant au dossier intégré.

Il est important de noter que ces propriétés d'application sont cumulatives. Cela signifie que les informations de dossier intégré sont uniquement affichées dans CCV si elles concordent avec les configurations de toutes les propriétés d'application.

Par exemple, Linda Smith est le client principal du dossier intégré d'assistance présentant un statut fermé. Afin que ce dossier soit affiché dans le composant soins et protection, le type de dossier intégré d'assistance, le statut de dossier fermé et le rôle de participant du client principal doivent tous être inclus aux paramètres de configuration.

# **3.3.1 Propriétés d'application pour les types de dossiers intégrés**

Il existe deux propriétés d'application permettant de déterminer les informations de dossier intégré affichées dans CCV en fonction des types de dossiers intégrés. La première propriété d'application permet d'afficher tous les types de dossiers intégrés, alors que la seconde permet de sélectionner les types de dossiers intégrés spécifiques à afficher.

#### **3.3.1.1 curam.ise.ccv.case.types.showall.integratedcase**

Indique s'il faut afficher tous les types de dossiers intégrés dans CCV ou non. La valeur par défaut est 'OUI' de telle sorte que tous les types de dossiers intégrés soient affichés dans CCV. Notez que si l'administrateur CCV définit la valeur 'NON', il doit alors configurer les types de dossiers intégrés à afficher. Sinon, aucune information de dossier intégré ne s'affiche dans CCV.

#### **3.3.1.2 curam.ise.ccv.case.types.integratedcase**

Ce paramètre s'applique uniquement lorsque la propriété d'application ci-dessus permettant d'afficher tous les types de dossiers intégrés est définie sur 'NON'. Pour configurer cette propriété d'application, l'administrateur CCV doit ajouter le code de chaque type de dossier intégré pris en charge sous la forme d'une liste de valeurs de codes délimitée par des virgules provenant de la table de codes ProductCategory. IntegratedCaseType est un attribut pour l'entité CaseHeader et peut contenir une valeur de la table de codes ProductCategory. Si la valeur d'integratedCaseType figure dans cette liste délimitée par des virgules, le dossier intégré sera affiché dans CCV. Il n'existe pas de valeur par défaut pour cette propriété d'application, car la valeur par défaut de la propriété d'application permettant d'afficher tous les types de dossiers intégrés est 'OUI'.

# <span id="page-23-0"></span>**3.3.2 Propriétés d'application pour les statuts de dossier intégré**

Il existe deux propriétés d'application permettant de déterminer les informations de dossier intégré affichées dans CCV en fonction des statuts de dossier intégré. La première propriété d'application permet d'afficher les dossiers intégrés de tous statuts, alors que la seconde permet de sélectionner les statuts de dossier intégré spécifiques.

#### **3.3.2.1 curam.ise.ccv.case.statuses.showall.integratedcase**

Indique s'il faut afficher les dossiers intégrés de tous statuts dans CCV ou non. La valeur par défaut est 'NON'.

#### **3.3.2.2 curam.ise.ccv.case.statuses.integratedcase**

Ce paramètre s'applique uniquement lorsque la propriété d'application ci-dessus permettant d'afficher les dossiers intégrés de tous statuts est définie sur 'NON' (valeur par défaut). Cela indique les dossiers intégrés affichés dans CCV en fonction des types de statuts de dossier intégré sélectionnés. Pour ce faire, il est nécessaire de définir la valeur de cette propriété comme une liste de codes délimitée par des virgules à partir de la table de codes CaseStatus (même table de codes que celle utilisée pour configurer la propriété d'application curam.ise.ccv.statuses.productdelivery décrite dans [3.2.2, «Propriétés](#page-21-0) [d'application pour les statuts de dossier de distribution de produit», à la page 10\)](#page-21-0). La valeur par défaut est 'CS4,CS3' (CS4 se rapporte au statut ouvert et CS3 au statut fermé).

## **3.3.3 Propriétés d'application pour les rôles de participant au dossier intégré**

Il existe deux propriétés d'application permettant de déterminer les informations de dossier intégré affichées dans CCV en fonction des rôles de participant au dossier intégré. La première propriété d'application permet d'afficher les dossiers intégrés dans lesquels le client CCV remplit un rôle de participant, alors que la seconde permet de sélectionner des rôles de participant spécifiques.

#### **3.3.3.1 curam.ise.ccv.case.cproles.showall.integratedcase**

Indique s'il faut afficher tous les dossiers intégrés dans lesquels le client CCV est un participant au dossier dans CCV ou non. La valeur par défaut est 'NON'. La sélection de l'affichage de tous les dossiers intégrés dans lesquels le client CCV joue un rôle a potentiellement pu ajouter un grand nombre de dossiers intégrés au composant soins et protection.

#### **3.3.3.2 curam.ise.ccv.case.cprole.types.integratedcase**

Ce paramètre s'applique uniquement lorsque la propriété d'application ci-dessus permettant d'afficher les dossiers intégrés pour le client CCV d'un rôle de participant au dossier est définie sur 'NON' (valeur par défaut). Cela indique les rôles de participant au dossier dont le client CCV peut disposer pour un dossier intégré pour que ce dossier soit affiché dans CCV. Pour ce faire, il est nécessaire de définir la valeur de cette propriété comme une liste de codes délimitée par des virgules à partir de la table de codes CaseParticipantRoleType (même table de codes que celle utilisée pour configurer la propriété d'application curam.ise.ccv.cprole.types.productdelivery décrit dans [3.2.3, «Propriétés d'application pour](#page-21-0) [les rôles de participant au dossier de distribution de produit», à la page 10\)](#page-21-0). La valeur par défaut est 'PRI' (code du client principal).

# <span id="page-24-0"></span>**Chapitre 4. Configuration des plans de service affichés**

# **4.1 Introduction**

L'objectif de ce chapitre consiste à décrire les propriétés d'application CCV spécifiques qui déterminent les informations de plan de service affichés dans CCV. Les options de configuration sont basées sur les types de plans de service, les statuts de plan de service et les rôles de participant au plan de service.

Il est important de noter que les propriétés d'application de plan de service sont cumulatives. Cela signifie que les informations de plan de service sont uniquement affichées dans CCV si elles concordent avec les configurations de toutes les propriétés d'application.

Par exemple, Linda Smith est le participant au plan de service de retour à l'emploi présentant un statut actif. Afin que ce plan de service soit affiché dans le composant soins et protection, le type de plan de service de retour à l'emploi, le statut de plan de service actif et le rôle de participant au plan doivent tous être inclus aux paramètres de configuration.

# **4.2 Propriétés d'application pour les types de plans de service**

Il existe deux propriétés d'application permettant de déterminer les informations de plan de service affichées dans CCV en fonction des types de plan de service. La première propriété d'application permet d'afficher tous les types de plans de service, alors que la seconde permet de sélectionner les types de plans de service spécifiques à afficher.

## **4.2.1 curam.ise.ccv.case.types.showall.serviceplan**

Indique s'il faut afficher tous les types de plans de service dans CCV ou non. La valeur par défaut est 'OUI' de telle sorte que tous les types de plans de service soient affichés dans CCV. Notez que si l'administrateur CCV définit la valeur 'NON', il doit alors configurer les types de plans de service à afficher. Sinon, aucune information de plan de service ne s'affiche dans CCV.

# **4.2.2 curam.ise.ccv.case.types.serviceplans**

Ce paramètre s'applique uniquement lorsque la propriété d'application ci-dessus permettant d'afficher tous les types de plans de service est définie sur 'NON'. Cela indique les types de plans de service qui peuvent être affichés dans CCV. Pour configurer cette propriété d'application, l'administrateur CCV doit y ajouter le code de chaque type de plan de service pris en charge. Ces codes se trouvent dans la table de codes ServicePlanType et sont ajoutés à la propriété d'application dans une liste délimitée par des virgules. Il n'existe pas de valeur par défaut pour cette propriété d'application, car la valeur par défaut de la propriété d'application permettant d'afficher tous les types de plans de service est 'OUI'. De plus, la table de codes ServicePlanType contient les codes des plans de service mis en oeuvre par l'organisation et est, par conséquent, une table de codes personnalisée. L'organisation peut décider d'ajouter des valeurs par défaut pour cette propriété d'application, une fois qu'elle a ajouté des codes pour ses plans de service.

# **4.3 Propriétés d'application pour les statuts de plan de service**

Il existe deux propriétés d'application permettant de déterminer les informations de plan de service affichées dans CCV en fonction des statuts de plan de service. La première propriété d'application permet d'afficher les plans de service de tous statuts, alors que la seconde permet de sélectionner les statuts de plan de service spécifiques.

# <span id="page-25-0"></span>**4.3.1 curam.ise.ccv.case.statuses.showall.serviceplan**

Indique s'il faut afficher les plans de service de tous statuts dans CCV ou non. La valeur par défaut est 'NON'.

## **4.3.2 curam.ise.ccv.case.statuses.serviceplan**

Ce paramètre s'applique uniquement lorsque la propriété d'application ci-dessus permettant d'afficher les plans de service de tous statuts est définie sur 'NON' (valeur par défaut). Cela indique les plans de service affichés dans CCV en fonction des types de statuts de plan de service sélectionnés. Pour ce faire, il est nécessaire de définir la valeur de cette propriété comme une liste de codes délimitée par des virgules à partir de la table de codes CaseStatus.

La table suivante répertorie les codes de la table de codes CaseStatus, fournit le statut de dossier pour chaque code et indique s'il s'agit d'une valeur par défaut pour la propriété curam.ise.ccv.case.statuses.serviceplan ou non :

| Code             | Statut du dossier             | Valeur par défaut de la propriété<br>d'application |
|------------------|-------------------------------|----------------------------------------------------|
| CS1              | Actif                         | Oui                                                |
| CS10             | Traitement différé en attente | Non                                                |
| <b>CS11</b>      | Annulé                        | Non                                                |
| CS <sub>14</sub> | ******                        | <b>Non</b>                                         |
| CS <sub>2</sub>  | Suspendu                      | Non                                                |
| CS <sub>3</sub>  | Fermé                         | Oui                                                |
| CS4              | Ouvert                        | Oui                                                |
| CS55             | Soumis                        | Oui                                                |
| CS <sub>6</sub>  | Approuvé                      | Oui                                                |
| CS7              | En attente de fermeture       | Non                                                |
| CS8              | Planifié                      | Non                                                |
| CS9              | Planification annulée         | Non                                                |

*Tableau 3. Codes des statuts de dossier - Plan de service*

# **4.4 Propriétés d'application pour les rôles de participant au plan de service**

Il existe deux propriétés d'application permettant de déterminer les informations de plan de service affichées dans CCV en fonction des rôles de participant au plan de service. La première propriété d'application permet d'afficher les plans de service dans lesquels le client CCV remplit un rôle de participant, alors que la seconde permet de sélectionner des rôles de participant spécifiques.

# **4.4.1 curam.ise.ccv.case.cproles.showall.serviceplan**

Indique s'il faut afficher tous les plans de service dans lesquels le client CCV est un participant au plan de service dans CCV ou non. La valeur par défaut est 'NON'. La sélection de l'affichage de tous les plans de service dans lesquels le client CCV joue un rôle a potentiellement pu ajouter un grand nombre de plans de service au composant soins et protection.

# **4.4.2 curam.ise.ccv.cprole.types.serviceplans**

Ce paramètre s'applique uniquement lorsque la propriété d'application ci-dessus permettant d'afficher les plans de service pour le client CCV d'un rôle de participant au plan de service est définie sur 'NON' (valeur par défaut). Cela indique les rôles de participant au plan de service dont le client CCV peut

disposer pour un plan de service pour que celui-ci soit affiché dans CCV. Pour ce faire, il est nécessaire de définir la valeur de cette propriété comme une liste de codes délimitée par des virgules à partir de la table de codes CaseParticipantRoleType. La valeur par défaut est 'PPR' (code du participant au plan).

# <span id="page-28-0"></span>**Chapitre 5. Configuration des dossiers d'entreprise sociale affichés**

# **5.1 Introduction**

L'objectif de ce chapitre consiste à décrire les propriétés d'application CCV spécifiques qui déterminent les informations de dossier d'entreprise sociale affichées dans CCV. Les options de configuration sont basées sur les types de dossiers d'entreprise sociale, les statuts de dossier d'entreprise sociale et les rôles de participant au dossier d'entreprise sociale.

Il est important de noter que les propriétés d'application de dossier d'entreprise sociale sont cumulatives. Cela signifie que les informations de dossier d'entreprise sociale sont uniquement affichées dans CCV si elles concordent avec les configurations de toutes les propriétés d'application.

Par exemple, Linda Smith est le client du dossier d'entreprise sociale d'aide à l'enfance présentant un statut ouvert. Afin que ce dossier d'entreprise sociale soit affiché dans le composant soins et protection, le type de dossier d'entreprise sociale d'aide à l'enfance, le statut de dossier d'entreprise sociale ouvert et le rôle de participant membre doivent tous être inclus aux paramètres de configuration.

## **5.2 Propriétés d'application pour les types de dossiers d'entreprise sociale**

Il existe deux propriétés d'application permettant de déterminer les informations de dossier d'entreprise sociale affichées dans CCV en fonction des types de dossiers d'entreprise sociale. La première propriété d'application permet d'afficher tous les types de dossiers d'entreprise sociale, alors que la seconde permet de sélectionner les types de dossiers d'entreprise sociale spécifiques à afficher.

## **5.2.1 curam.ise.ccv.case.types.showall.sef**

Indique s'il faut afficher tous les types de dossiers d'entreprise sociale dans CCV ou non. La valeur par défaut est 'OUI' de telle sorte que tous les types de dossiers d'entreprise sociale soient affichés dans CCV. Notez que si l'administrateur CCV définit la valeur 'NON', il doit alors configurer les types de dossier d'entreprise sociale à afficher. Sinon, aucune information de dossier d'entreprise sociale ne s'affiche dans CCV.

## **5.2.2 curam.ise.ccv.case.types.sef**

Ce paramètre s'applique uniquement lorsque la propriété d'application ci-dessus permettant d'afficher tous les types de dossiers d'entreprise sociale est définie sur 'NON'. Cela indique les types de dossiers d'entreprise sociale qui peuvent être affichés dans CCV. Pour configurer cette propriété d'application, l'administrateur CCV doit y ajouter le code de chaque type de dossier d'entreprise sociale pris en charge. Ces codes se trouvent dans la table de codes SocialEnterpriseFolderType et sont ajoutés à la propriété d'application dans une liste délimitée par des virgules.

Il n'existe pas de valeur par défaut pour cette propriété d'application, car la valeur par défaut de la propriété d'application permettant d'afficher tous les types de dossiers d'entreprise sociale est 'OUI'. De plus, la table de codes SocialEnterpriseFolderType contient les codes des dossiers d'entreprise sociale mis en oeuvre par l'organisation et est, par conséquent, une table de codes personnalisée. L'organisation peut décider d'ajouter des valeurs par défaut pour cette propriété d'application, une fois qu'elle a ajouté des codes pour ses dossiers d'entreprise sociale.

# <span id="page-29-0"></span>**5.3 Propriétés d'application pour les statuts de dossier d'entreprise sociale**

Il existe deux propriétés d'application permettant de déterminer les informations de dossier d'entreprise sociale affichées dans CCV en fonction des statuts de dossier d'entreprise sociale. La première propriété d'application permet d'afficher les dossiers d'entreprise sociale de tous statuts, alors que la seconde permet de sélectionner les statuts de dossier d'entreprise sociale spécifiques.

## **5.3.1 curam.ise.ccv.case.statuses.showall.sef**

Indique s'il faut afficher les dossiers d'entreprise sociale de tous statuts dans CCV ou non. La valeur par défaut est 'OUI'.

## **5.3.2 curam.ise.ccv.case.statuses.sef**

Ce paramètre s'applique uniquement lorsque la propriété d'application ci-dessus permettant d'afficher les dossiers d'entreprise sociale de tous statuts est définie sur 'NON'. Cela indique les dossiers d'entreprise sociale affichés dans CCV en fonction des types de statuts de dossier d'entreprise sociale sélectionnés. Pour ce faire, il est nécessaire de définir la valeur de cette propriété comme une liste de codes délimitée par des virgules à partir de la table de codes CaseStatus. Les codes de statut de dossier qui s'appliquent aux dossiers d'entreprise sociale sont CS (statut fermé) et C4 (statut ouvert).

# **5.4 Propriétés d'application pour les rôles de participant au dossier d'entreprise sociale**

Il existe deux propriétés d'application permettant de déterminer les informations de dossier d'entreprise sociale affichées dans CCV en fonction des rôles de participant au dossier d'entreprise sociale. La première propriété d'application permet d'afficher les dossiers d'entreprise sociale dans lesquels le client CCV remplit un rôle de participant, alors que la seconde permet de sélectionner des rôles de participant spécifiques.

# **5.4.1 curam.ise.ccv.case.cproles.showall.sef**

Indique s'il faut afficher tous les dossiers d'entreprise sociale dans lesquels le client CCV est un participant au dossier d'entreprise sociale dans CCV ou non. La valeur par défaut est 'OUI'. Les rôles de participant en cours pris en charge pour les dossiers d'entreprise sociale incluent le membre, le participant à une réunion, le rapporteur d'incident, le témoin d'incident et le correspondant. Si le client CCV remplit l'un de ces rôles dans un dossier d'entreprise sociale, ce dossier s'affiche dans CCV.

## **5.4.2 curam.ise.ccv.cprole.types.sef**

Ce paramètre s'applique uniquement lorsque la propriété d'application ci-dessus permettant d'afficher les dossiers d'entreprise sociale pour le client CCV d'un rôle de participant de dossier d'entreprise sociale est définie sur 'NON'. Cela indique les rôles de participant de dossier d'entreprise sociale dont le client CCV peut disposer pour un dossier d'entreprise sociale pour que celui-ci soit affiché dans CCV. Pour ce faire, il est nécessaire de définir la valeur de cette propriété comme une liste de codes délimitée par des virgules à partir de la table de codes CaseParticipantRoleType.

Les codes des rôles de participant au dossier d'entreprise sociale sont répertoriés dans la table suivante :

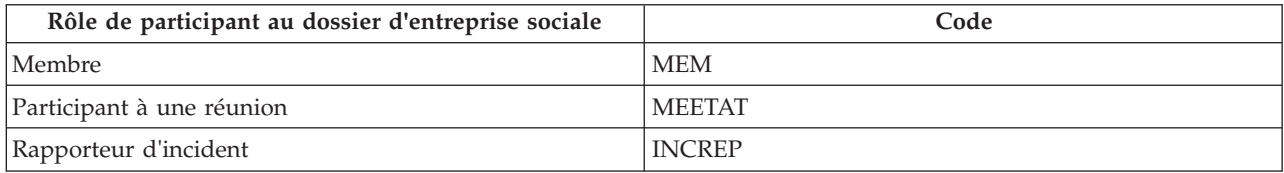

*Tableau 4. Codes des rôles de participant de dossier d'entreprise sociale*

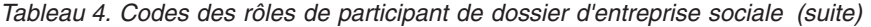

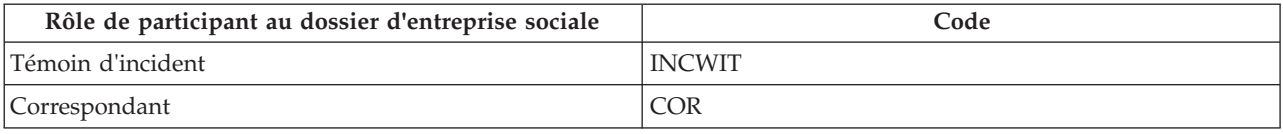

# <span id="page-32-0"></span>**Chapitre 6. Conclusion**

# **6.1 Récapitulatif des propriétés d'application CCV**

Le tableau suivant fournit un récapitulatif de haut niveau des propriétés d'application CCV :

| Propriétés d'application CCV                        | Récapitulatif                                                                                                    |
|-----------------------------------------------------|----------------------------------------------------------------------------------------------------|
| curam.ise.ccv.familymembers.current                 | Indique s'il faut afficher les membres de la famille en<br>cours uniquement dans le composant famille ou non.                                                                                                    |
| curam.ise.ccv.communities.current                   | Indique s'il faut afficher les communautés en cours<br>uniquement dans le composant communautés ou non.                                                                                                    |
| curam.ise.ccv.community.members.current             | Indique s'il faut afficher les membres de la communauté<br>en cours uniquement dans le composant communautés<br>ou non.                                                                                                    |
| curam.ise.ccv.interactions.displayall               | Indique s'il faut afficher toutes les interactions du client<br>CCV dans le composant transactions ou non.                                                                                                    |
| curam.ise.ccv.interactions.numdisplay               | Indique le nombre d'interactions pour le client CCV à<br>afficher dans le composant transactions.                                                                                                    |
| curam.ise.ccv.interactions.numdays                  | Indique le nombre de jours avant la date en cours pour<br>extraire les interactions pour le client CCV et les afficher<br>dans le composant transactions.                                                                                                    |
| curam.ise.ccv.case.types                            | Indique les types de dossiers qui peuvent apparaître<br>dans le composant soins et protection. Les types de<br>dossiers pris en charge sont des dossiers de distribution<br>de produit, des dossiers intégrés, des plans de service et<br>des dossiers d'entreprise sociale. |
| curam.ise.ccv.case.types.showall.productdelivery    | Indique s'il faut afficher tous les types de dossiers de<br>distribution de produit dans le composant soins et<br>protection ou non.                                                                                                    |
| curam.ise.ccv.case.types.productdelivery            | Indique les types de dossiers de distribution de produit<br>spécifiques à afficher dans le composant soins et<br>protection.                                                                                                    |
| curam.ise.ccv.case.statuses.showall.productdelivery | Indique s'il faut afficher les dossiers de distribution de<br>produit de tous statuts dans le composant soins et<br>protection ou non.                                                                                                    |
| curam.ise.ccv.case.statuses.productdelivery         | Indique les dossiers de distribution de produit affichés<br>dans CCV en fonction des types de statuts de dossier de<br>distribution de produit sélectionnés.                                                                                                    |
| curam.ise.ccv.case.cproles.showall.productdelivery  | Indique s'il faut afficher tous les dossiers de distribution<br>de produit dans lesquels le client CCV est un participant<br>au dossier dans CCV ou non.                                                                                                    |
| curam.ise.ccv.cprole.types.productdelivery          | Indique les rôles de participant au dossier dont le client<br>CCV peut disposer pour un dossier de distribution de<br>produit pour que ce dossier soit affiché dans CCV.                                                                                                    |
| curam.ise.ccv.case.types.showall.serviceplan        | Indique s'il faut afficher tous les types de plans de<br>service dans le composant soins et protection ou non.                                                                                                    |
| curam.ise.ccv.case.types.serviceplans               | Indique les types de plans de service spécifiques à<br>afficher dans le composant soins et protection.                                                                                                    |

*Tableau 5. Récapitulatif des propriétés d'application CCV*

| Propriétés d'application CCV                       | Récapitulatif                                                                                                    |
|----------------------------------------------------|----------------------------------------------------------------------------------------------------|
| curam.ise.ccv.case.statuses.showall.serviceplan    | Indique s'il faut afficher les plans de service de tous<br>statuts dans le composant soins et protection ou non.                                                                         |
| curam.ise.ccv.case.statuses.serviceplan            | Indique les plans de service affichés dans CCV en<br>fonction des types de statuts de plan de service<br>sélectionnés.                                                                   |
| curam.ise.ccv.case.cproles.showall.serviceplan     | Indique s'il faut afficher tous les plans de service dans<br>lesquels le client CCV est un participant au plan de<br>service dans CCV ou non.                                            |
| curam.ise.ccv.cprole.types.serviceplans            | Indique les rôles de participant au plan de service dont<br>le client CCV peut disposer pour un plan de service pour<br>que celui-ci soit affiché dans CCV.                              |
| curam.ise.ccv.case.types.showall.integratedcase    | Indique s'il faut afficher tous les types de dossiers<br>intégrés dans le composant soins et protection ou non.                                                                          |
| curam.ise.ccv.case.types.integratedcase            | Indique les types de dossiers intégrés spécifiques à<br>afficher dans le composant soins et protection.                                                                                  |
| curam.ise.ccv.case.statuses.showall.integratedcase | Indique s'il faut afficher les dossiers intégrés de tous<br>statuts dans le composant soins et protection ou non.                                                                        |
| curam.ise.ccv.case.statuses.integratedcase         | Indique les dossiers intégrés affichés dans CCV en<br>fonction des types de statuts de dossier intégré<br>sélectionnés.                                                                  |
| curam.ise.ccv.case.cproles.showall.integratedcase  | Indique s'il faut afficher tous les dossiers intégrés dans<br>lesquels le client CCV est un participant au dossier<br>intégré dans CCV ou non.                                           |
| curam.ise.ccv.cprole.types.integratedcase          | Indique les rôles de participant au dossier intégré dont le<br>client CCV peut disposer pour un dossier intégré pour<br>que celui-ci soit affiché dans CCV.                              |
| curam.ise.ccv.case.types.showall.sef               | Indique s'il faut afficher tous les types de dossiers<br>d'entreprise sociale dans le composant soins et protection<br>ou non.                                                           |
| curam.ise.ccv.case.types.sef                       | Indique les types de dossiers d'entreprise sociale<br>spécifiques à afficher dans le composant soins et<br>protection.                                                                   |
| curam.ise.ccv.case.statuses.showall.sef            | Indique s'il faut afficher les dossiers d'entreprise sociale<br>de tous statuts dans le composant soins et protection ou<br>non.                                                         |
| curam.ise.ccv.case.statuses.sef                    | Indique les dossiers d'entreprise sociale affichés dans<br>CCV en fonction des types de statuts sélectionnés.                                                                            |
| curam.ise.ccv.case.cproles.showall.sef             | Indique s'il faut afficher tous les dossiers d'entreprise<br>sociale dans lesquels le client CCV est un participant au<br>dossier d'entreprise sociale dans CCV ou non.                  |
| curam.ise.ccv.cprole.types.sef                     | Indique les rôles de participant au dossier d'entreprise<br>sociale dont le client CCV peut disposer pour un dossier<br>d'entreprise sociale pour que celui-ci soit affiché dans<br>CCV. |

*Tableau 5. Récapitulatif des propriétés d'application CCV (suite)*

# <span id="page-34-0"></span>**Remarques**

Le présent document peut contenir des informations ou des références concernant certains produits, logiciels ou services IBM non annoncés dans ce pays. Pour plus de détails, référez-vous aux documents d'annonce disponibles dans votre pays, ou adressez-vous à votre partenaire commercial IBM. Toute référence à un produit, logiciel ou service IBM n'implique pas que seul ce produit, logiciel ou service puisse être utilisé. Tout autre élément fonctionnellement équivalent peut être utilisé, s'il n'enfreint aucun droit d'IBM. Il est de la responsabilité de l'utilisateur d'évaluer et de vérifier lui-même les installations et applications réalisées avec des produits, logiciels ou services non expressément référencés par IBM. IBM peut détenir des brevets ou des demandes de brevet couvrant les produits mentionnés dans le présent document. La remise de ce document ne vous donne aucun droit de licence sur ces brevets. Si vous désirez recevoir des informations concernant l'acquisition de licences, veuillez en faire la demande par écrit à l'adresse suivante :

IBM Director of Licensing

IBM Corporation

North Castle Drive

Armonk, NY 10504-1785

U.S.A. Pour le Canada, veuillez adresser votre courrier à : IBM Director of Commercial Relations IBM Canada Ltd 3600 Steeles Avenue East Markham, Ontario L3R 9Z7 Canada

Les informations sur les licences concernant les produits utilisant un jeu de caractères double octet peuvent être obtenues par écrit à l'adresse suivante :

Licence sur la propriété intellectuelle

Mentions légales et droit de propriété intellectuelle.

IBM Japon Ltd.

19-21, Nihonbashi-Hakozakicho, Chuo-ku

Tokyo 103-8510, Japan

Le paragraphe suivant ne s'applique ni au Royaume-Uni, ni dans aucun pays dans lequel il serait contraire aux lois locales. INTERNATIONAL BUSINESS MACHINES CORPORATION FOURNIT CETTE PUBLICATION "EN L'ETAT" SANS GARANTIE D'AUCUNE SORTE, EXPLICITE OU IMPLICITE, Y COMPRIS NOTAMMENT, LES GARANTIES IMPLICITES DE NON-CONTREFACON, DE QUALITE MARCHANDE OU D'ADEQUATION A UN USAGE PARTICULIER. Certaines juridictions n'autorisent pas l'exclusion des garanties implicites, auquel cas l'exclusion ci-dessus ne vous sera pas applicable.

Le présent document peut contenir des inexactitudes ou des coquilles. Ce document est mis à jour périodiquement. Chaque nouvelle édition inclut les mises à jour. IBM peut, à tout moment et sans préavis, modifier les produits et logiciels décrits dans ce document.

Les références à des sites Web non IBM sont fournies à titre d'information uniquement et n'impliquent en aucun cas une adhésion aux données qu'ils contiennent. Les éléments figurant sur ces sites Web ne font pas partie des éléments du présent produit IBM et l'utilisation de ces sites relève de votre seule responsabilité.

IBM pourra utiliser ou diffuser, de toute manière qu'elle jugera appropriée et sans aucune obligation de sa part, tout ou partie des informations qui lui seront fournies. Les licenciés souhaitant obtenir des informations permettant : (i) l'échange des données entre des logiciels créés de façon indépendante et d'autres logiciels (dont celui-ci), et (ii) l'utilisation mutuelle des données ainsi échangées, doivent adresser leur demande à :

IBM Corporation

Dept F6, Bldg 1

294 Route 100

Somers NY 10589-3216

U.S.A. Pour le Canada, veuillez adresser votre courrier à : IBM Director of Commercial Relations IBM Canada Ltd 3600 Steeles Avenue East Markham, Ontario L3R 9Z7 Canada

Ces informations peuvent être soumises à des conditions particulières, prévoyant notamment le paiement d'une redevance.

Le logiciel sous licence décrit dans ce document et tous les éléments sous licence disponibles s'y rapportant sont fournis par IBM, conformément aux dispositions du Livret contractuel, des Conditions Internationales d'Utilisation de Logiciels IBM ou de tout autre accord équivalent.

Les données de performance indiquées dans ce document ont été déterminées dans un environnement contrôlé. Par conséquent, les résultats peuvent varier de manière significative selon l'environnement d'exploitation utilisé. Certaines mesures évaluées sur des systèmes en cours de développement ne sont pas garanties sur tous les systèmes disponibles. En outre, elles peuvent résulter d'extrapolations. Les résultats peuvent donc varier. Il incombe aux utilisateurs de ce document de vérifier si ces données sont applicables à leur environnement d'exploitation.

Les informations concernant des produits non IBM ont été obtenues auprès des fournisseurs de ces produits, par l'intermédiaire d'annonces publiques ou via d'autres sources disponibles.

IBM n'a pas testé ces produits et ne peut confirmer l'exactitude de leurs performances ni leur compatibilité. Elle ne peut recevoir aucune réclamation concernant des produits non IBM. Toute question concernant les performances de produits non IBM doit être adressée aux fournisseurs de ces produits.

Toute instruction relative aux intentions d'IBM pour ses opérations à venir est susceptible d'être modifiée ou annulée sans préavis, et doit être considérée uniquement comme un objectif.

Tous les tarifs indiqués sont les prix de vente actuels suggérés par IBM et sont susceptibles d'être modifiés sans préavis. Les tarifs appliqués peuvent varier selon les revendeurs.

Ces informations sont fournies uniquement à titre de planification. Elles sont susceptibles d'être modifiées avant la mise à disposition des produits décrits.

Le présent document peut contenir des exemples de données et de rapports utilisés couramment dans l'environnement professionnel. Ces exemples mentionnent des noms fictifs de personnes, de sociétés, de marques ou de produits à des fins illustratives ou explicatives uniquement. Toute ressemblance avec des noms de personnes, de sociétés ou des données réelles serait purement fortuite.

#### LICENCE DE COPYRIGHT :

Le présent logiciel contient des exemples de programmes d'application en langage source destinés à illustrer les techniques de programmation sur différentes plateformes d'exploitation. Vous avez le droit de <span id="page-36-0"></span>copier, de modifier et de distribuer ces exemples de programmes sous quelque forme que ce soit et sans paiement d'aucune redevance à IBM, à des fins de développement, d'utilisation, de vente ou de distribution de programmes d'application conformes aux interfaces de programmation des plateformes pour lesquels ils ont été écrits ou aux interfaces de programmation IBM. Ces exemples de programmes n'ont pas été rigoureusement testés dans toutes les conditions. Par conséquent, IBM ne peut garantir expressément ou implicitement la fiabilité, la maintenabilité ou le fonctionnement de ces programmes. Les exemples de programmes sont fournis "EN L'ETAT", sans garantie d'aucune sorte. IBM décline toute responsabilité relative aux dommages éventuels résultant de l'utilisation de ces exemples de programmes.

Toute copie intégrale ou partielle de ces exemples de programmes et des oeuvres qui en sont dérivées doit inclure une mention de droits d'auteur libellée comme suit :

© (nom de votre société) (année). Des segments de code sont dérivés des exemples de programmes d'IBM Corp.

© Copyright IBM Corp. entrez l'année ou les années. Tous droits réservés.

Si vous visualisez ces informations en ligne, il se peut que les photographies et illustrations en couleur n'apparaissent pas à l'écran.

### **Marques**

IBM, le logo IBM et ibm.com sont des marques ou des marques déposées d'International Business Machines Corp. dans de nombreux pays. Les autres noms de produits et de services peuvent être des marques d'IBM ou d'autres sociétés. Une liste des marques commerciales actuelles d'IBM est disponible sur Internet sous "Droits d'auteur et marques" à l'adresse [http://www.ibm.com/legal/us/en/](http://www.ibm.com/legal/us/en/copytrade.shtml) [copytrade.shtml.](http://www.ibm.com/legal/us/en/copytrade.shtml)

D'autres noms peuvent être des marques de leurs propriétaires respectifs. Les autres noms de sociétés, de produits et de services peuvent appartenir à des tiers.

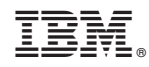

Imprimé en France